# **Thermaltake**

# TOUGHPOWER GF A3 SNOW 1050W / 850W

### Resolución de problemas

Si la fuente de alimentación no funcionara correctamente, siga la quía de solución de problem solicitar asistencia técnica:

 $\frac{d}{d}$  =  $\frac{5}{6}$ C a +45°C

1. ¿Está el cable de alimentación correctamente enchufado en la toma eléctrica y en la toma de corriente alterna de la fuente de alimentación? 2. Asegúrese de que el interruptor "I/O" de la fuente e alimentación se encuentra en la posición "I".

3. Asegúrese de que todos los conectores de alimentación se encuentren correctamente odos los dispos .<br>1. Idad de SAI, ¿Está el SAI en

Ambientes

Temperatura d

#### EMI Y SEGURIDAD

 $\begin{array}{|c|c|c|c|c|}\n 1050W & 24 \sim 32A & 24 \sim 32A & 140 \sim 175A \\
 \hline\n 850W & 24 \sim 32A & 113 \sim 142A\n \end{array}$ 

#### Protección total

- Protección bajo vo

 $+3.3V$ 

 $+3,3V$ 

Dépannage

Environnement

une demande au service après vente :

- Problembeseitigung<br>Wenn das Netzteil nich .<br>Itin funktioniert, befolgen Sie bitte zuerst die Anleitungen de eseitigung, bevor Sie sich an den Kundendienst wenden:
- 1. Ist das Stromkabel richtig in den elektrischen Ausgang (Steckdose) und den elektrischen Eingang f
- 2. Stellen Sie bitte sicher, dass der Ein/Ausschalter (I/O) auf dem Netzteil auf der Position "I" steht.
- 3. Bitte stellen Sie sicher, dass alle Anschlrichtig mit den Einheiten verbunden sind.
- 4. Falls Sie ein USV angeschlossen haben: Ist das USV eingeschaltet und angeschlossen?

2. Veuillez vous assurer que l'interrupteur "I/O" se trouvant sur l'alimentation soit en position "I". 3. Veuillez vous assurer que tous les connecteurs d'alimentation soient correctement connectés à tous les périphériques. 4. Si elle est connectée à une alimentation sans interruption (ASI), l'ASI est-elle en marche et connectée ?

Wenn das Netzteil nach Überprüfung der oben angegebenen Fehlerursachen immer noch nicht richtig funktioniert, wenden Sie sich bitte an Ihren lokalen Händler oder die Tt Niederlassung für Unterstützung. Sie können sich auch auf der Thermaltake Web-Seite an den Kundendienst wenden: <u>thermaltake.com</u>

EMI & SÉCURITÉ

Protection totale

Attention !

ection contre les sous tensions

If the power supply is still unable to function properly after following the above instruction, please contact your local store or Tt branch office for after sales service. You may also refer to Thermaltake's website for more technical support: <u>thermaltake.com</u>

- English Warnungen und Vorsichtshinweise Deutsch Deutsch Avertissements et Mise en garde Français Frecauciones y advertencias Español Avvertenze Avvertenze Italiano
	- 1. Juniungen der Ferrenterminister.<br>1. Ziehen Sie nicht den Netzstecker, wenn das Netzteil in Gebrauch ist. Wenn Sie das tun, können Ih en beschädigt werden. nenten sesenaargt werden.<br>Iden Sie das Netzteil nicht in Umgebungen mit hoher Luftfeuc
	- 3. Im Netzteil liegen gefährliche Hochspannungen an. Öffnen Sie auf keinen Fall das Netzteilgehäuse, wenn Sie kein autorisierter Wartungstechniker oder Elektriker sind. Sollten Sie das Gehäuse öffnen,
	- verfällt Ihre Gewährleistung. 4. Das Netzteil sollte durch die Quelle gespeist werden, die auf dem Rating-Etikett angegeben ist. 5. Bitte benutzen Sie nur originale Thermaltake Modularkabel mit den Thermaltake Cable Manageme

Si l'alimentation continue à mal fonctionner après avoir suivi les instructions ci-dessus, veuillez contacter votre magasin ou le bureau Thermaltake pour le service après vente. Vous pouvez vous référer au site Internet de Thermaltake pour plus de support technique : <u>thermaltake.com</u>

### Risoluzione dei problemi

Se l'alimentatore non funziona correttamente, consultare la guida sulla risoluzione dei problemi prima di richiedere assistenza:

Se l'alimentatore continua a non funzionare correttamente dopo aver seguito le istruzioni indicate, contattare il proprio fornitore locale o la filiale Tt per il servizio post-vendita. Inoltre, per maggiore supporto tecnico, è possibile consultare il sito Web di Thermaltake: thermaltake.com

- 1. Il cavo di alimentazione è collegato correttamente alla presa elettrica e all'ingresso CA
- dell'alimentatore?
- 2. Assicurarsi che l'interruttore "I/O" dell'alimentatore sia posizionato su "I".
- 3. Assicurarsi che tutti i connettori di alimentazione siano collegati correttamente a tutti i dispositivi. 4. In caso di connessione a un'unità UPS, tale unità è attiva e inserita?

Ambienti

**Example 1** Temperatura di funzionamento della Compute della S<sup>o</sup>C - +45<sup>o</sup>C 20% - 85%, non co<br>100.000 < MTBF

#### EMI & SICUREZZA

Protezione totale

## Protezione sovratensione

.<br>2. Certifique-se que o interruptor "I/O" da fonte de alimentação está na posição "I 3. Certifique-se que todos os conectores de alimentação estão devidamente ligados a todos o dispositivos. 4. Se estiver ligado a um aparelho UPS, o UPS está ligado no interruptor e à corrente eléctrica? Se a fonte de alimentação continuar a não funcionar correctamente depois de seguir as instruções acima indicadas, contacte a sua loja local ou filial Tt para serviços pós-venda. Também pode consultar

**1** Temperatura de funcionamento **1996** a 445°C

# Betriebsumgebung

Potencia +3,3V +5V +12V Protección contra cor Activada cuando se cortocircuita un raíl de circ de corriente continua.

- Protezione da sovratemperatura nperatura di protezione è compresa tra

55 ℃ e 65 ℃ a 115 V e a pieno carico. tezione da cortocircuit

Wattaggio +3,3V +5V +12V Attivata in caso di cortocircuito dei binari DO

 $\begin{array}{|c|c|c|c|c|c|}\n\hline\n 1050W & 24 \sim 32A & 24 \sim 32A & 140 \sim 175A \\
 \hline\n 850W & 24 \sim 32A & 113 \sim 142A\n\end{array}$ 

Si tras seguir las instrucciones anteriores la fuente de alimentación continúa sin funcionar adecuadamente, contacte con el almacén local o con una sucursal de Tt para un servicio postventa. Si desea obtener más

- en uso. Si lo hace, podría dañar los componentes.<br>2. No coloque la fuente de alimentación en ambientes de alta temperatura y/o humedad.<br>3. En la fuente de alimentación hay alto voltaje. No abra la caja de la fuente de alim que usted sea un técnico o electricista autorizado. Si lo hace, anulará la garantía.
- 4. La fuente de alimentación debe alimentarse con el tipo de suministro indicado en la etiqueta de identificación. 5. Utilice únicamente cables modulares Thermaltake originales con los modelos de fuente de
- alimentación Gestión de Cable Thermaltake. Los cables de otros fabricantes podrían no ser compatibles y provocar daños graves en su sistema y en la fuente de alimentación.La garantía se
- anula si se utilizan cables de otros fabricantes. 6. En caso de no cumplir las advertencias y precauciones indicadas en este manual, todas las garantías quedarán anuladas.

Resolução de Problemas

antes enviar para reparação:

1. O cabo de alimentação está devidamente ligado à tomada eléctrica e à entrada da fonte de

20% a 85%, sem or<br>100.000 <

Wattaggio | +3,3V +5V | +12V Activado quando qualquer rail DC entra em

alimentação AC.

- Unità alimentatore TOUGHPOWER GF A3 - Cavo di alimentazione AC - Manuale utente - 4 viti di montaggio

Ambientes

EMI & SEGURANÇA

Protecção Total

Atenção!

## Trouble-Shooting

If the power supply fails to function properly, please follow the troubleshooting guide before application for

Correa de cable x 4 Introducción del conector de alimentación

Nota: Asegúrese de que el sistema está apagado y desenchufado. Desconecte el cable de alimentación de corriente alterna de la antigua fuente de alime Paso 1

service: 1. Is the power cord plugged properly into electrical outlet and into the power supply AC inlet? 2. Please make sure the I/O switch on the power supply is switched to I position. 3. Please make sure all power connectors are properly connected to all the devices.

existente. . Desconecte todos los cables de alimentación de su tarieta gráfica, placa base y todos los otros periféricos.

4. Siga las instrucciones del manual de su chasis y desinstale su PSU existente Paso 2 ese de que el cable de alimentación de CA de la fuente de alimentación no esté conectad

4. If connected to a UPS unit, is the UPS on and plugged in?

le court-circuit

Puissance en watts +3,3V +5V +12V - Protection contre le court-circuit Network Chemica - 1,3V +5V +12V + 12V

- Protection contre les surchauffes a température de protection se situe entr 55℃ et 65℃ en 115 V et à pleine charge.

L'alimente réseau alier auges<br>L'alimentation sera coupée et ver si sa puissance en watts dépasse la ssance continue par  $160\%$  ~ 200%

. Le cordon d'alimentation est-il branché dans la prise secteur et dans la prise d'entrée secteur de l'alimentation

20% à 85%, sans<br>100.000 <

cuando.<br>Ido el modo Smart Zero Fan está activado, el ventilador no girará hasta que la carga supere el 30% de la fuente de alimentación, lo que minimiza el ruido del ventilador; Es normal que el ventilador no esté activo si el ordenador tiene poca carga de trabajo.

La temperatura de protección es de 55℃ a 65℃ a 115V y carga completa.

- Protezione da Sottotensione

 $+3,3V$   $+5V$ 

- Protezione da sovralimentazione  $+3,3V$   $+5V$   $+12V$ L'alimentatore verrà arrestato e staccato se i wattaggio dell'alimentazione è del 160% ~ 200%  $3,76 \sim 4,3V$  |  $5,74 \sim 7,0V$  |  $13,4 \sim 15,6V$ 

curto-circuito.

- Proteção de sobretemperatura A temperatura de proteção é de 55℃ até 65℃ a 115V

e carga completa.

- Proteção de subtensão

.<br>ão de Excesso de Cor

therboard.

## Komponentenprüfung

emova a fonte de alimentação existente 1. Certifique-se que o sistema está desligado.

SAIDA DC

Comprobación de los componentes - Unidad de fuente de alimentación TOUGHPOWER GF A3 - Cable de alimentación de corriente alterna - Tornillos de montaje x 4

- Manual de usuario

.<br>ando o modo ventoinha Smart Zero está ligado, a ventoinha não irá rodar até que a carga exced 30% da fonte de alimentação, minimizando o ruído da ventoinha; É normal se a ventoinha não

- 1. Non disconnettere il cavo di alimentazione CA, quando l'alimentatore è in uso. In caso contrario,
- i componenti potrebbero essere danneggiati. 2. Non posizionare l'alimentatore in un ambiente con temperatura e/o umidità elevata. 3. L'alimentatore presenta voltaggi elevati. Non aprire il vano dell'alimentatore, salva se elettricisti
- o tecnici autorizzati. In caso contrario, la garanzia sarà nulla. 4. L'alimentazione deve essere alimentata dalla sorgente indicata nell'apposita etichetta di
- classificazione.
- 5. Utilizzare esclusivamente cavi modulari Thermaltake di dimensioni originali modelli di alimentazione con gestione cavi Thermaltake. I cavi di altri produttori potrebbe
- incompatibili e causare seri danni al sistema e all'alimentatore. L'utilizzo di cavi di altri produttori comporta l'annullamento della garanzia.<br>. In caso di mancata osservanza delle avvertenze indicate nel presente manuale, tutte le garanz e.<br>6. In caso di mancata osservanza delle avvert
- verranno annullate.

- Bloc d'alimentation TOUGHPOWER GF A3 - Guide de l'utilisateur - Cordon d'alimentation secteur - 4 vis de montage<br>- 4 attaches de câble

### Controllo dei componenti

1. Não desligue o cabo de alimentação AC quando estiver a utilizar a fonte de alimentação. Se o fizer, pode

danificar os seus componentes.

2. Não coloque a fonte de alimentação num ambiente de elevada humidade e/ou temperatura. 3. A fonte de alimentação possui tensões elevadas. Não abra a caixa da fonte de alimentação, excepto se

 $-4$  parafusos de montagementos

4,2 Si votre carte mère dispose d'une prise à quatre broches, détachez les quatre broches du câble à l broches, puis branchez ce câble à quatre broches directement sur votre carte mère. 5. Connectez les câbles périphériques, les câbles PCI-Express et les câbles SATA.

for um técnico ou electricista de serviço autorizado. Se o fizer, irá anular a garantia. 4. A fonte de alimentação deve ser alimentada pela fonte indicada na etiqueta informativa. 5. Utilize apenas cabos modulares originais da Thermaltake com os modelos de fonte de alimentação de Gestão de Cabo da Thermaltake. Os cabos de outras marcas podem não ser compatíveis e provocar graves danos ao seu sistema e à fonte de alimentação. A garantia será anulada com a utilização de cabos de outras marcas. 6. Todas as garantias e certificações serão anuladas, se não cumprir nenhum dos avisos e precauções

Lorsque le mode Smart Zero Fan est activé, le ventilateur ne tourne pas tant que la charge ne dépa pas 30% de l'alimentation, ce qui réduit le bruit du ventilateur ; Il est normal que le ventilateur ne tourne presentes neste manual.

Verificação dos Componentes

- Fonte de alimentação TOUGHPOWER GF A3 - Cabo de alimentação AC

- Manual do utilizador

#### Pasos de instalación

Pote

Eliminar su suministro eléctrico existente

1. Asegúrese de que su sistema está apagado y desenchufado. 2. Desconecte el cable de alimentación de CA de la toma de corriente o UPS y el suministro eléctrico

2. Siga las instrucciones del manual de su chasis e instale la fuente de alimentación con los tornillos

proporcionados. 3. Conecte el cable de alimentación principal de 24 o 20 pines a la placa base.

ecte el cable de ocho clavijas +12V (EPS12V) a la placa base. 4,1 Si su placa base tiene un enchufe de +12 V de ocho pines, conecte el cable de ocho pines directa

su placa base.

- Entfernen des vo
- 1. Vergewissern Sie sich, dass Ihr System ausgeschaltet und vom Stromnetz getrennt ist.
- 2. Trennen Sie das Netzkabel von Ihrer Steckdose oder USV und dem vorhandenen Netzteil. 3. Ziehen Sie alle Stromkabel von Ihrer Grafikkarte, dem Mainboard und allen anderen Peripheriegeräten ab. 4. Befolgen Sie die Anweisungen in Ihrem Gehäusehandbuch und deinstallieren Sie Ihr vorhandenes Netzt
- Schrift 2
- 
- 1. Stellen Sie sicher, dass das Netzkabel des Netzteils nicht angesch 2. Befolgen Sie die Anweisungen in Ihrem Gehäusehandbuch und installieren Sie das Netzteil mit den mitgelieferten Schrauben.
- 3. Schließen Sie das 24-polige oder 20-polige Hauptstromkabel an das Mainboard an.
- 4. Schließen Sie das achtpolige +12V (EPS12V) Kabel an das Mainboard an.
- 4.1 Wenn Ihr Mainboard über eine achtpolige +12V Buchse verfügt, schließen Sie das achtpolige Kabel direkt an Ihr Mainboard an.
- 4.2 Wenn Ihr Mainboard über eine vierpolige Buchse verfügt, lösen Sie den vierpoligen Stecker vom achtpoligen Kabel und schließen Sie dieses vierpolige Kabel direkt an Ihr Mainboard an.
- 5. Schließen Sie die Peripheriekabel, PCI-Express Kabel und SATA Kabel an. 5.1 Schließen Sie den SATA Stromanschluss an Geräte mit einer Serial ATA Schnittstelle an.
- 5.2 Verbinden Sie den 6+2-poligen oder 12+4-poligen PCI-E Stromanschluss mit den PCI-E Grafikkarten, falls erforderlich.
- 5.3 Verbinden Sie den 4-poligen Peripheries 6. Schließen Sie das Netzkabel an das Netzteil an und schalten Sie es ein, indem Sie den Schalter in die Position EIN (gekennzeichnet mit "I") schieben.
- Achtung!

Wenn der Smart Zero Fan Modus aktiviert ist, dreht sich der Lüfter erst dann, wenn die Last 30% des Netz übersteigt, um das Lüftergeräusch zu minimieren; Es ist normal, dass der Lüfter nicht läuft, wenn der Iter nur gering ausgelastet ist.

Gesamtschutz

4,2 Si su placa base tiene un enchufe de cuatro clavijas, desconecte el cable de cuatro clavijas del cable de ocho pines y luego conecte este cable de cuatro clavijas directamente a su placa base. 5. Conecte los cables periféricos, los cables PCI-Express y los cables SATA.

5,1 Conecte el conector de alimentación SATA a dispositivos con una interfaz Serial ATA.

5,2 Conecte el conector de alimentación PCI-E de 6+2 clavijas o 12+4 clavijas a las tarjetas gráficas PCI-E si

 es necesario. 5,3 Conecte el conector de alimentación periférico de 4 clavijas a los dispositivos periféricos si es necesario. 6. Conecte el cable de alimentación de CA a la fuente de alimentación y enciéndalo empujando el interruptor a la posición de ENCENDIDO (marcado con una «I»).

#### ¡Atención!

### Especificaciones de salida

#### Connettore di alimentazione: Introduzion **18 - 18 W a** CAVO **Connettore Connettore** Connettore Connettore Alimentazione PCIe 6+2 PCIe 12+4 pin FDD Wattaggio CPU 4+4 pin pir 1050W 1 | 2 | 8 | 5 | 1 | 8 | 1 850W | 1 | 2 | 4 | 4 | 1 | 8 1

## Specifiche di output

#### Passaggi per l'installazione

Nota: verificare che il sistema sia spento e scollegato. Disconnettere il cavo di alimentazione CA dal precedente alimentatore.

Wattaggio 1050W 850W

Removing Your existing power supply<br>1. Make sure that your system is turned off and unplugged.<br>2. Disconnect the AC power cord from your wall outlet or UPS and the existing power supply. 3. Disconnect all the power cables from your graphic card, motherboard, and all other peripherals. 4. Follow the directions in your chassis manual and uninstall your existing PSU.

- 2. Follow the directions in your chassis manual and install the power supply with the screws provide. 3. Connect the 24-pin or 20-pin main power cable to the motherboard. 4. Connect the eight-pin +12V (EPS12V) cable to the motherboard.
- 4.1 If your motherboard has an eight-pin +12V socket, connect the eight-pin cable directly to your motherboard. 4.2 If your motherboard has a four-pin socket, detach the four-pin from the eight-pin cable, and then plug this
- 
- 

four-pin cable directly to your motherboard.<br>5. Connect the peripheral cables, PCI-Express cables, and SATA cables.<br>5.1 Connect the GATA power connector to devices with a Serial ATA interface.<br>5.2 Connect the 6+2pin or 12+

- Passo 1 Rimuovere l'alimentazione attuale
- 1. Verificare che il sistema sia spento e scollegato dalla corrente.
- 2. Scollegare il cavo di alimentazione CA dalla presa o dall'UPS e dall'attuale alimentazione.
- 3. Scollegare tutti i cavi di alimentazione da scheda grafica, scheda madre, e altre periferiche.
- 4. Seguire le istruzioni nel manuale del telaio e disinstallare l'attuale PSU.
- Passo 2
- 1. Verificare che il cavo di alimentazione CA non sia collegato.
- 2. Seguire le istruzioni nel manuale del telaio e installare l'alimentazione con le viti fornite.
- 3. Collegare alla scheda madre il cavo di alimentazione principale a 24 o 20 pin.
- 4. Collegare alla scheda madre il cavo da otto pin +12 V (EPS12V).
- 4.1 Se la scheda madre ha una presa da otto pin +12 V, collegarci direttamente il cavo da otto p 4.2 Se la scheda madre ha una presa da quattro pin, staccare quattro pin dal cavo da otto pin, poi
- collegare questo cavo da quattro pin direttamente sulla scheda madre.
- 5. Collegare i cavi delle periferiche, i cavi PCI-Express, e i cavi SATA.
- 5.1 Collegare il connettore di alimentazione SATA ai dispositivi con un'interfaccia seriale ATA. 5.2 Collegare il connettore di alimentazione PCI-E da 6+2 pin o da 12+4 pin alle schede grafiche
- PCI-E, se necessario. 5.3 Collegare il connettore di alimentazione da 4 pin ai dispositivi periferici, se necessario. 6. Collegare il cavo di alimentazione CA all'alimentazione, e accendere mettendo l'interruttore sulla
- posizione ON (segnata da una "I").

 (marked with "I"). **Attention!** 

When the Smart Zero Fan mode is turned on, the fan will not spin until the load exceeds  $30\%$  of the power supply minimizing the fan noise; It is normal if the fan does not operate when the computer is at a low wo

Attenzione! Se è attiva la modalità Smart Zero Fan, la ventola non gira finché il carico non eccede il 30% della potenza disponibile, per minimizzare il rumore. È normale che la ventola non sia in funzione quan il computer lavora con un basso carico di lavoro.

Introdução do Conector de Alimentação

Etapas da Instalação:

Desligue o cabo de alimentação AC da sua antiga fonte de alimentação.

2. Desligue o cabo de alimentação CA da tomada de parede ou UPS e a fonte de alimentação existente. 3. Desligue todos os cabos de alimentação da placa gráfica, motherboard, e todos os outros

periféricos. 4. Siga as direções no manual do chassi e desinstale o PSU existente.

Passo 2 1. Certifique-se que o cabo de alimentação CA da fonte de alimentação não está ligado. 2. Siga as direções no manual do chassi e instale a fonte de alimentação com os parafusos

fornecidos. 3. Ligue o cabo de alimentação principal de 24 ou 20 pinos à motherboard. 4. Ligue o cabo de oito pinos +12V (EPS12V) à motherboard.

> A fonte de alimentação deve ser desligada no interruptor e da corrente eléctrica se a potência da

- Protecção de Sobrealimentaçã

4.1 Se a motherboard tem uma tomada de oito pinos +12V, ligue o cabo de oito pinos diretamente à

4.2 Se a motherboard tem uma tomada de quatro pinos, retire o de quatro pinos do cabo de oito pinos,

5.2 Ligue o conector de 6+2 pinos ou 12+4 pinos PCI-E à placa gráfica PCI-E, se necessário.<br>5.3 Ligue o conector periférico de 4 pinos aos dispositivos periféricos, se necessário.<br>6. Ligue o cabo de alimentação CA à fonte

 e depois ligue o cabo de quatro pinos diretamente à motherboard. 5. Ligue os cabos periféricos, os cabos PCI-Express, e os cabos SATA. 5.1 Ligue o conector SATA a dispositivos com interface de série ATA.

 $+3,3V$   $+5V$   $+12V$ 20A 20A 100W 1050W 0,3A 3A 3,6W 15W Corrente Máx. de Saída Potência Máx. de Saída 87,5A

ON (marcado com "I").

Se a fonte de alimentação não funcionar correctamente, siga o guia de resolução de prob

funcionar quando o computador estiver a trabalhar pouco.

+3,3V +5V +12V<br>3,76~4,3V 5,74~7,0V 13,4~15,6V

 $+3,3V$  +5V +12V<br>  $2,0 \approx 2,6V$  3,3 ~ 3,9V 8,5 ~ 9,7V

 $\begin{array}{|c|c|c|c|c|c|}\n\hline\n 1050W & 24 \sim 32A & 24 \sim 32A & 140 \sim 175A \\
 \hline\n 850W & 24 \sim 32A & 113 \sim 142A\n\end{array}$ 

Especificação de Saída

- 1. Ne débranchez pas le cordon secteur lorsque l'alimentation est en cours d'utilisation. Cela pourrait mmager vos composants. Warnungen und Vorsichtshinweise Avisos e Precauções Avertissements et Mise en garde Precauções Precauciones y advertencias Avvertence Avvertence Avvertence Avisos e Precauções
	- 2. Ne mettez pas l'alimentation dans un endroit très humide et ou à température élevée.
	- 3. Il y a des voltages élevés dans l'alimentation. N'ouvrez pas le boîtier de l'alimentation à moins<br>d'être autorisé par un technicien de maintenance ou un électricien. Cela va annuler la garantie.<br>4. L'alimentation doit ê
	- Thermaltake dotés de gestion de câble. Les câbles tiers pourraient ne pas être compatibles et provoquer des dommages importants à votre système et à alimentation. La garantie est annulée si vous utilisez des câbles tiers.
	- 6. Toutes les garanties seront annulées, si les avertissements et mises en garde contenus dans ce manuel ne sont pas suivis.

# Vérification des composants

EMI & SICHERHEIT cTÜVus, ICES, CB, CCC, CE, UKCA, LVD, TÜV, S-mark, BSMI :und FCC zertifiziert. EMI-Regulierung & SICHERHEITS-Standards

#### Etapes d'installation

Remarque: Assurez-vous que le système est éteint et débranché.

Débranchez le cordon secteur de votre ancienne alime

Étape 1

Retrait de votre alimentation électrique existante 1. Assurez-vous que votre système est éteint et débranché.

existante.

autres périphériques.

Étape 2

1. Assurez-vous que le câble d'alimentation CA de l'alimentation n'est pas connecté. 2. Suivez les instructions du manuel de votre châssis et installez l'alimentation avec les vis fournies. 3. Connectez le câble d'alimentation principale à 24 broches ou à 20 broches à la carte mère.

nchez tous les câbles d'alimentation de votre carte graphique, de votre carte mère et de tous

ne pas correctement, veuillez suivre le guide de dépannage avant de faire

4. Connectez le câble +12V (EPS12V) à huit broches à la carte mère.

4,1 Si votre carte mère dispose d'une prise +12V à huit broches, connectez le câble à huit broches

directement à votre carte mère.

5,1 Connectez le connecteur d'alimentation SATA aux périphériques dotés d'une interface Serial ATA. 5,2 Connectez le connecteur d'alimentation PCI-E 6+2 broches ou 12+4 broches aux cartes graphiques

PCI-E si nécessaire.

## 1. No desenchufe el cable de alimentación de corriente alterna cuando la fuente de alimentación e

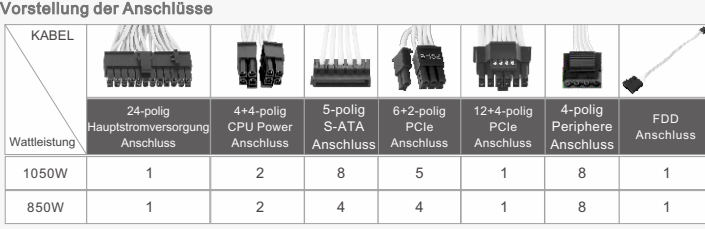

5,3 Connectez le connecteur d'alimentation périphérique à 4 broches aux périphériques si nécessaire. 6. Connectez le cordon d'alimentation CA à l'alimentation et mettez-la sous tension en poussant

l'interrupteur en position MARCHE (marquée d'un « I »).

s lorsque l'ordinateur travaille à faible charge.

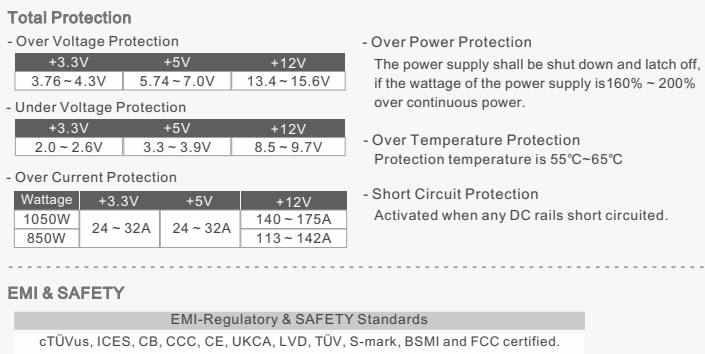

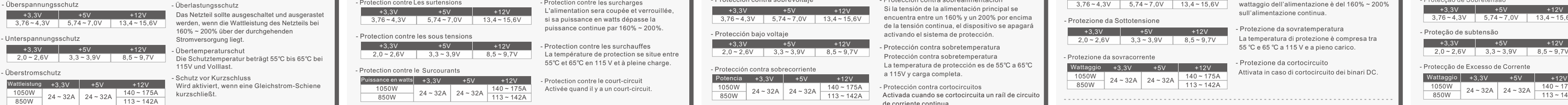

#### Components Check

- Netzteilmodellen. Kabel von Fremdherstellern sind evtl. nicht kompatibel und können erhebliche Schäden an Ihrem System und am Netzteil verursachen. Der Gewährleistungsanspruch erlischt, wenn
- Kabel von Fremdherstellern verwendet werden.
- 
- 6. Alle Gewährleistungen und Garantien verfallen, wenn Sie eine der Warnungen und Vorsichtsmaßnahmen in dieser Bedienungsanleitung nicht beachten.

## Ausgangsspezifikation

#### Installationsschritte

Anmerkung: Stellen Sie sicher, dass Ihr System ausgeschaltet und alle Stromkabel gezogen sind. Entfernen Sie das alte Wechselstromkabel von Ihrem alten Netzteil.

# Schritt 1

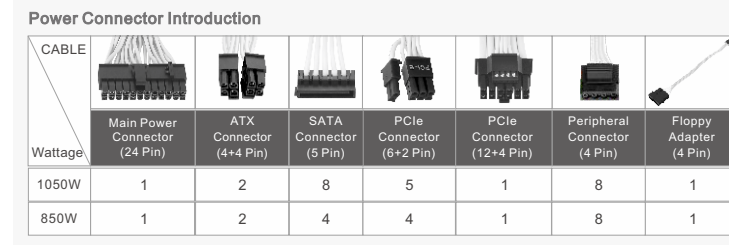

# **Output Specification**

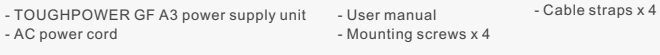

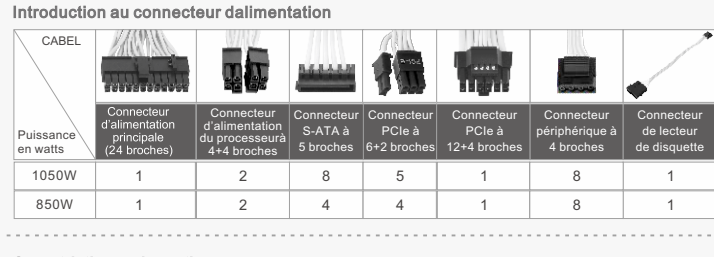

## - TOUGHPOWER GF A3 Netzteil

1050W

Potência Contínua

4

when the second the way of the second the second second the second second second second second second second second second second second second second second second second second second second second second second second s

4

1

-<br>Protecção de Curto-Cir

2

8

1

cabo

Conector FDD

Português

#### Installation Steps

Note: Make sure that your system is turned off and unplugged. Disconnect the AC power cord from your old power supply.

Step 1

Step 2 1. Make sure the power supply's AC power cable is not connected.

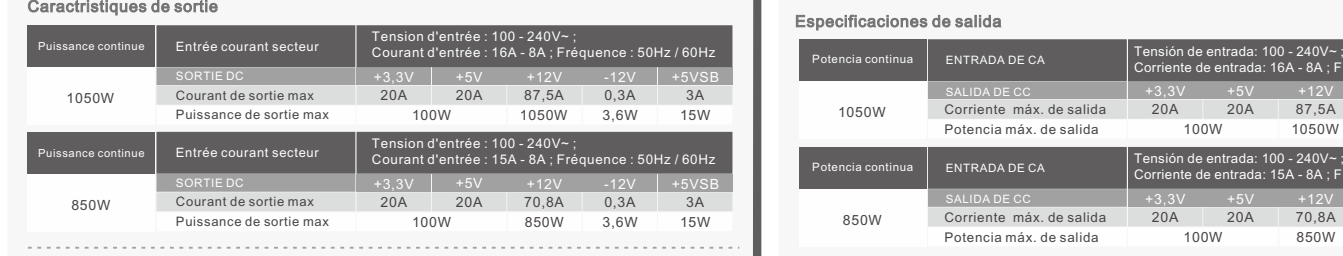

2. Débranchez le cordon d'alimentation CA de votre prise murale ou de l'onduleur et de l'alimentation CA de votre prise murale ou de l'onduleur et de l'aliment

4. Suivez les instructions du manuel de votre châssis et désinstallez votre alimentation existant

ENTRADA AC Tensão de Entrada: 100 - 240V~ ; Corrente de Entrada: 16A - 8A ; Frequência: 50Hz / 60Hz

- 1. **Do not unplug the AC power cord when the power supply is in use.** Doing so may cause damage to your components.
- 2. Do not place the power supply in **high humidity and /or temperature environment.**
- 3. High voltages exist in the power supply. **Do not open the power supply case** unless you are an authorized service technician or electrician. Doing so will void the warranty.
- 4. **The power supply should be powered by the source indicated on the rating label.**
- 5. **Make sure all cables are plugged in properly.** Loose and improper connections would damage the power supply and your system.
- 6. Please use only genuine Thermaltake modular cables with Thermaltake power supply models. **Third-party cables might not be compatible and could cause serious damage to your system and power supply.** The warranty is voided with the use of third-party cables.
- 7. All warranties and guarantees will be voided, if failure to comply with any of the warnings and cautions covered in this label.

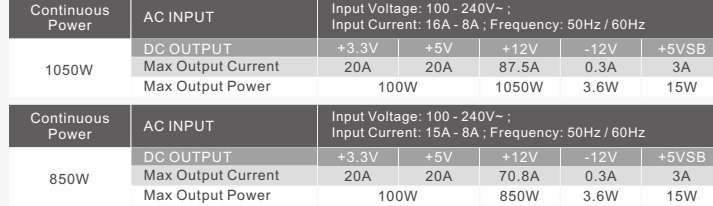

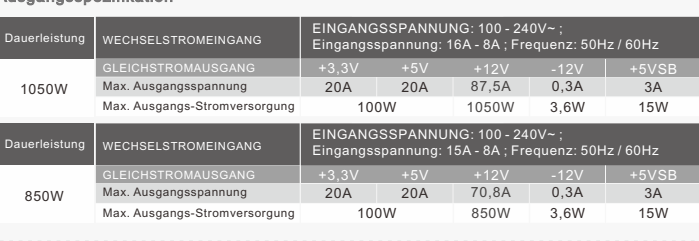

## Warnings and Caution

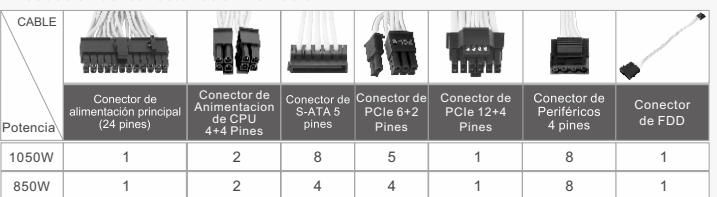

Conector PCIe (12+4 Pinos)

1

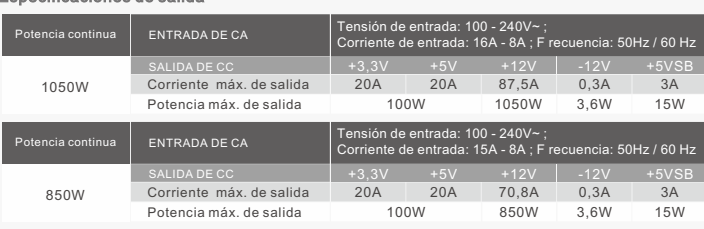

Conector PCIe (6+2 Pinos)

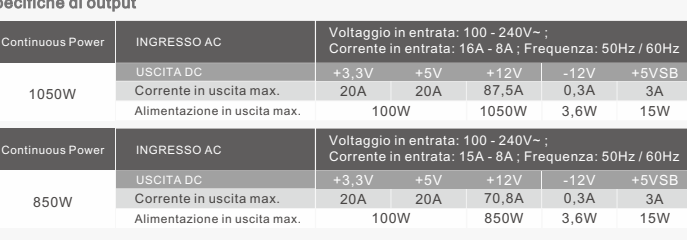

Conector Eléctrica do CPU de ( 4+4Pinos)

Nota: Certifique-se que o seu sistema está desligado e sem cor

- Befestigungsschrauben x 4 - Bedienungsanleitung

- Wechselstromkabel

- Kabelbänder x 4

+3,3V +5V +12V 2,0 ~ 2,6V 3,3 ~ 3,9V 8,5 ~ 9,7V

 $\begin{array}{|c|c|c|c|c|c|}\n\hline\n & 24 & 32A & 24 & 32A & 140 & 175A \\
\hline\n & 113 & 24 & 42A & 143 & 142A\n\end{array}$ 

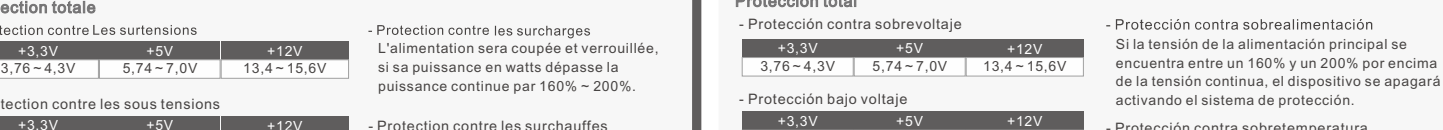

sull'alimentazione continua.

fonte de alimentação for 160% ~ 200% superior à

potência contínua.

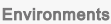

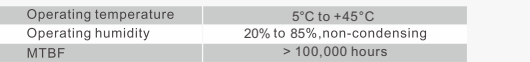

CAN ICES-003(B) / NMB-003(B).

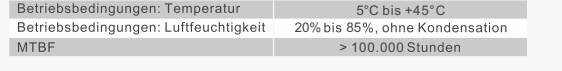

CAN ICES-003(B) / NMB-003(B).

5°C à +45°C

Certifié cTÜVus, ICES, CB, CCC, CE, UKCA, LVD, TÜV, S-mark, BSMI et FCC.

CAN ICES-003(B) / NMB-003(B).

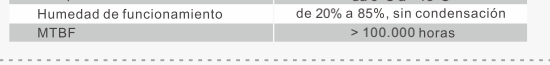

soporte técnico, también puede consultar la página web de Thermaltake. <u>thermaltake.com</u>

Certificado por cTÜVus, ICES, CB, CCC, CE, UKCA, LVD, TÜV, S-mark, BSMI y FCC. CAN ICES-003(B) / NMB-003(B). N Estádares reguladores y de seguridad EMI ormes EMI & standards de SECURITE

Certificação cTÜVus, ICES, CB, CCC, CE, UKCA, LVD, TÜV, S-mark, BSMI e FCC. CAN ICES-003(B) / NMB-003(B).

Certificazione cTÜVus, ICES, CB, CCC, CE, UKCA, LVD, TÜV, S-mark, BSMI e FCC. CAN ICES-003(B) / NMB-003(B). Normativa EMI e Standard di SICUREZZA

 $3,3 \sim 3,9V$  8,5 ~ 9.7V

Regulamento EMI e Normas de SEGURANÇA

o sítio Web da Thermaltake para obter mais apoio técnico: thermaltake.com

20A 20A

1 2 8 5 1 8 3 1

100W 850W

0,3A 3A 3,6W 15W

850W

ENTRADA AC SAIDA DC Corrente Máx. de Saída Potência Máx. de Saída

Passo 1

Potência Contínua

Tensão de Entrada: 100 - 240V~ ; Corrente de Entrada: 15A - 8A ; Frequência: 50Hz / 60Hz 70,8A

# **Thermaltake**

# TOUGHPOWER GF A3 SNOW 1050W / 850W

#### обслуживанию оборудования. Нарушение этого правила аннулирует гарантию. 4. Тип источника энергии для блока питания должен соответствовать этикетке, где указаны требования к расчетному току. е модульные кабели Thermaltake с моделями источников <mark>:</mark><br>anagement. Кабели сторонних производителе й могут быть опитания Thermaltake Cable Management. Кабели сторонних прои нестимыми и могут серьезно повредить систему и блок питания. При испо льз кабелей сторонних производителей гарантия аннулируется. В случае нев описанного в настоящем руководстве, все гарантийные обязательства аннулируются. Комплектация - Блок питания TOUGHPOWER GF A3 - Шнур питания переменного тока - Руководство пользователя - Крепежные винты x 4 Разъемы питан N 195 - 196 N. 6+2- ATX 12B контактный (4+4- Мощность разъем контакта) в Вт PCIe 1050Вт 1 2 8 5 850Вт 1 4 4 2 8 1 Технические характеристики производительности бесперапыннага ВХОД Входное напряжение: 100 - 240V~; харчавання ПЕРЕМЕННОГО ТОКА +12 В ВЫХОД ПОСТОЯННОГО ТОКА 1050Вт Макс. выходной ток Макс. выходная мощность Входное напряжение: 100 - 240V~; бесперапыннага ВХОД харчавання ПЕРЕМЕННОГО ТОКА ВЫХОД ПОСТОЯННОГО ТОКА 850Вт Макс. выходной ток 20A 20A 70,8A Макс. выходная мощность 100Вт Порядок установки Примечание: Убедитесь, что система выключена и отключена от электросети. Отсоедините шнур питания переменного тока от старого блока питания.  $U = 1$ Удаление существующего блока питания 1. Убедитесь, что система выключена и отсоединена от сети. 2. Отсоедините шнур питания переменного тока от сетевой розетки или ИБП и от существующего блока питания. .<br>4. Дините все кабели питания от видеокарты, системной платы и всех п устройств. , союз существующий блок питания, следуя указаниям в руководстве по использования и руководстве по использован иного блока Шаг 2 1. Убедитесь, что кабель питания переменного тока отсоединен от блока питания. 2. Установите блок питания с помощью прилагаемых винтов, следуя указаниям в руководстве по использованию системного блока.<br>3. Подсоедините 24-конт. или 20-конт. основной кабель питания к системной плате.<br>4. Подсоедините к системной плате восьмиконтактный кабель +12B ( EPS12V).<br>4.1 Если на системной плате уст системной плате восьмиконтактный кабель. 4.2 Если на системной плате установлен четырехконтактный разъем, отсоедините четырехконтактный разъем от восьмиконтактного кабеля, а затем подключите к системной плате полученный четырехконтактный кабель. 5. Подсоедините кабели периферийных устройств, кабели PCI-Express и кабели SATA. 5.1 Подсоедините разъем питания SATA к устройствам с интерфейсом Serial ATA. 5.2 При необходимости подсоедините разъемы питания PCI-E (6+2-конт. или 12+4-конт.) к видеокартам PCI-E. 5.3 При необходимости подсоедините 4-контактный кабель питания к периферийным устройствам. 6. Подсоедините шнур питания переменного тока к источнику питания и включите систему, установив выключатель питания в положение ВКЛ (обозначено символом « I») Внимание! -<br>гилятора, в режиме Smart Zero Fan вентилятор не врац пока нагрузка источника питания не превысит 30% от номинального значения; Если вентил не работает при малой рабочей нагрузке компьютера, это нормальное явление. Комплексная защита Защита от перенапряж  $+3.3B$   $+5B$   $+12B$ 3,76~4,3B | 5,74~7,0B | 13,4~15,6B .<br>Ита от спадов напря  $+3.3B +5B +12B$  $2,0 \sim 2,6B$   $3,3 \sim 3,9B$  8,5 ~ 9,7B 3 SALLINTS OT CRADYTOKOL Мощность в Вт +3,3B +5B +12B  $\frac{1050B\tau}{850B\tau}$  24 ~ 32A  $\left| \frac{24 - 32A}{113 - 142A} \right|$ ЭЛЕКТРОМАГНИТНОЕ ИЗЛУЧЕНИЕ И БЕЗОПАСНОСТЬ Стандарты, регулирующие ЭМИ, и стандарты безог Cертифицировано по стандартам cTÜVus, ICES, CB, CCC, CE, UKCA, LVD,TÜV, S-mark, BSMI и FCC. CAN ICES-003(B) / NMB-003(B). Условия окружающей средь **6°C до +45°C** Рабочая температура и последника в 5°С до +45°С Рабочая влажност о сведнее время безотказной работы при последниками в совращении от отношения с совращения с совращения с совр<br>В 100000 часов

Предупреждения и предостережения

температуры.

- Устранение неисправностей
- Если блок питания функц техническому обслуживанию, выполните инструкции руководства по устранению неисправностей.
- 1. Правильно ли подключен шнур питания к электророзетке и к входу переменного тока блока питания?
- 2. Убедитесь, что переключатель ввода-вывода "I/O" на блоке питания находится в сении ввода "I
- едитесь, что все <mark>ра</mark>
- 4. При подключении к источнику бесперебойного питания (ИБП) проверьте, включен ли ИБП, а также подключен ли он к электросети? Если после проведения вышеуказанной проверки блок питания все же не функционирует надлежащ

также посетить веб-сайт компании Thermaltake: thermaltake.com

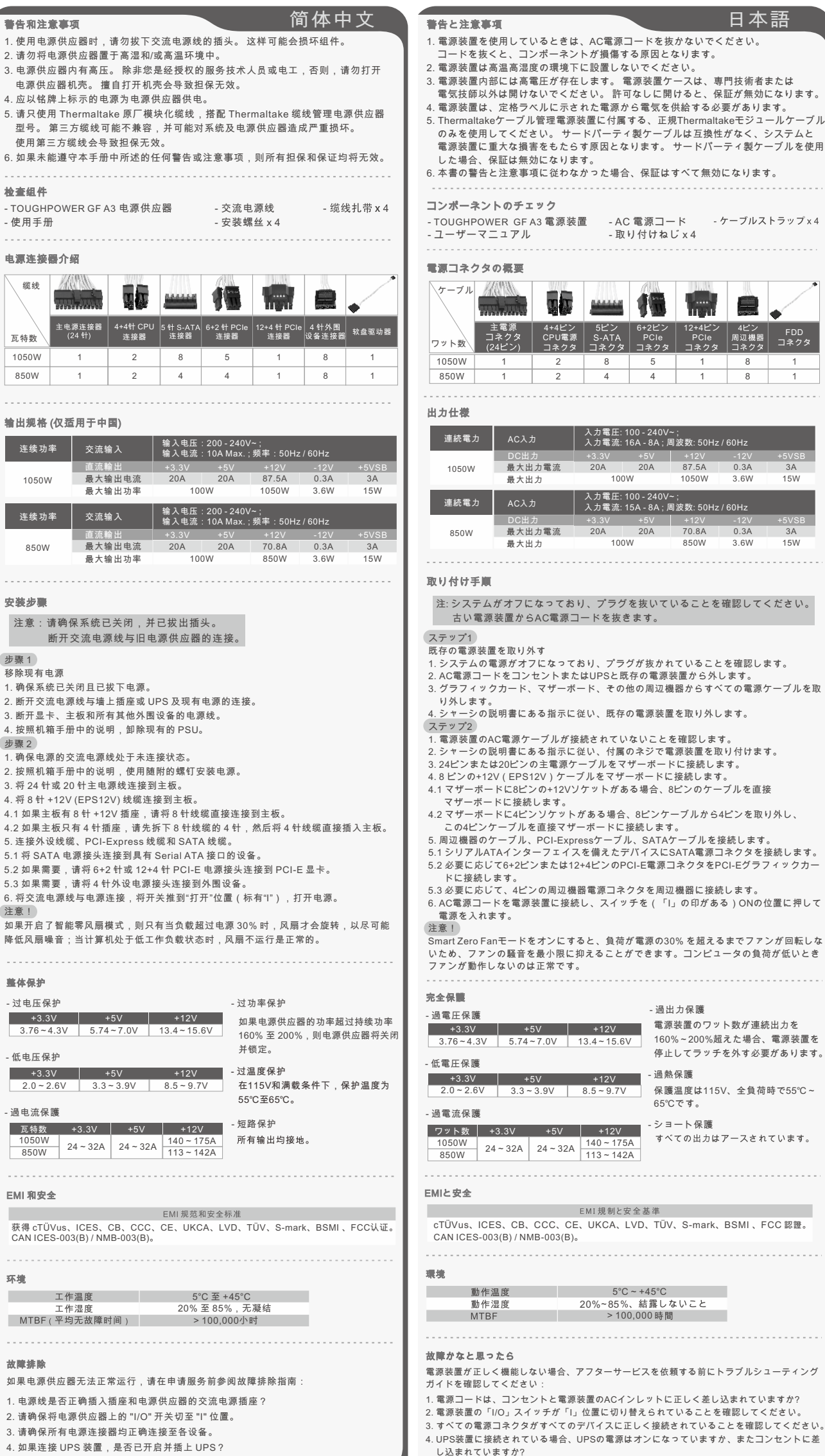

## トェック - TOUGHPOWER GF A3 電源装置 - AC 電源コード - 取り付けねじ x 4 - ユーザーマニュアル 電源コネクタの概要 **10 mm 10 mm e** 4+4ピン 6+2ピン 12+4ピン FDD CPU電源 PCIe PCIe コネクタ コネクタ コネクタ コネクタ 2 8 5 1 8 1 2 4 4 1 8 1 入力電圧: 100 - 240V~ ; 入力電流: 16A - 8A ; 周波数: 50Hz / 60Hz 連続電力 AC入力 DC出力 -12V +3.3V +5V +12V -12V<br>最大出力電流 - 20A - 20A - 87.5A - 0.3A<br>最大出力 - 100W - 1050W 3.6W +3.3V +5V +12V 20A 20A 87.5A 100W 1050W 0.3A 3A 3.6W 15W +5VSB 入力電圧: 100 - 240V~ ; 入力電流: 15A - 8A ; 周波数: 50Hz / 60Hz 連続電力 AC入力 -12V +3.3V +5V +12V -12V<br>最大出力電流 20A 20A 70.8A 0.3A<br>最大出力 100W 850W 3.6W +3.3V +5V +12V 20A 20A 70.8A 100W 850W +5VSB 0.3A 3A 3.6W 15W 注: システムがオフになっており、プラグを抜いていることを確認してください。 **らAC電源コードを抜きます。** 既存の電源装置を取り外す ・・・・。<br>オフになっており、プラグが抜かれていることを確認します。 1ンセントまたはUPSと既存の電源装置から外します。 。<br>ド、マザーボード、その他の周辺機器からすべての電源ケーブルを取 にある指示に従い、既存の電源装置を取り外します。 |ケーブルが接続されていないことを確認します。 。<br>こある指示に従い、付属のネジで電源装置を取り付けます。<br> ンの主電源ケーブルをマザーボードに接続します。 4. 8 ピンの+12V(EPS12V)ケーブルをマザーボードに接続します。<br>4.1 マザーボードに8ピンの+12Vソケットがある場合、8ピンのケーブルを直接 ー-<br><sub>を続します。</sub> \*\*\*:<br>ピンソケットがある場合、8ピンケーブルから4ピンを取り外し. - この4ピンケーブルを直接マザーボードに接続します。<br>5. 周辺機器のケーブル、PCI-Expressケーブル、SATAケーブルを接続します。<br>5.1 シリアルATAインターフェイスを備えたデバイスにSATA電源コネクタを接続します。 )ピンまたは12+4ピンのPCI-E電源コネクタをPCI-Eグラフィックナ ドに接続します。 5.3 必要に応じて、4ピンの周辺機器電源コネクタを周辺機器に接続します。 t源装置に接続し、スイッチを(「I」の印がある)ONの位置に押し Kをオンにすると、負荷が電源の30% を超えるまでファンが回転した ・コッシュ・コンピュータ ファン コル・コード コール コーラー<br>音を最小限に抑えることができます。コンピュータの負荷が低いとき ーーー。<br>のは正常です。 - 過出力保護 160%~200%超えた場合、電源装置を  $3.76 - 4.3V$  |  $5.74 - 7.0V$  |  $13.4 - 15.6V$ 停止してラッチを外す必要があります - 過熱保護 +3.3V +5V +12V 保護温度は115V、全負荷時で55℃~  $2.0 - 2.6V$  |  $3.3 - 3.9V$  |  $8.5 - 9.7V$ 65℃です。 - ショート保護  $+5V$  +12V すべての出力はアースされています。  $24 \sim 32A$  24 ~ 32A  $\frac{140 \sim 175A}{113 \sim 142A}$ **The EMI提制と安全基準** 3、CCC、CE、UKCA、LVD、TÜV、S-mark、BSMI 、FCC 認證  $NMB-003(B)$  $5^{\circ}$ C ~ +45 $^{\circ}$ C 20%~85%、結露しないこと > 100,000 しない場合、アフターサービスを依頼する前にトラブルシューティン ガイドを確認してください: .<br>ウントと雷源装置のACインレットに正しく差し込まれていますか? <sub>、</sub><br>スイッチが「I」位置に切り替えられていることを確認してください。 タがすべてのデバイスに正しく接続されていることを確認してくださ ングラン・マンファ(ハーエン(<sub>反称な</sub>しゃく)つココとた形していたこと<br>ている場合、UPSの電源はオンになっていますか、またコンセントに差 し込まれていますか? 上の指示に従っても電源装置が正しく機能しない場合、お買い上げの販売店または<br>Tt営業所に連絡しアフターサービスを依頼してください。 詳細な技術サポートについては、<br>ThermaltakeのWebサイト(<u>thermaltake.com</u>)を参照することもできます。

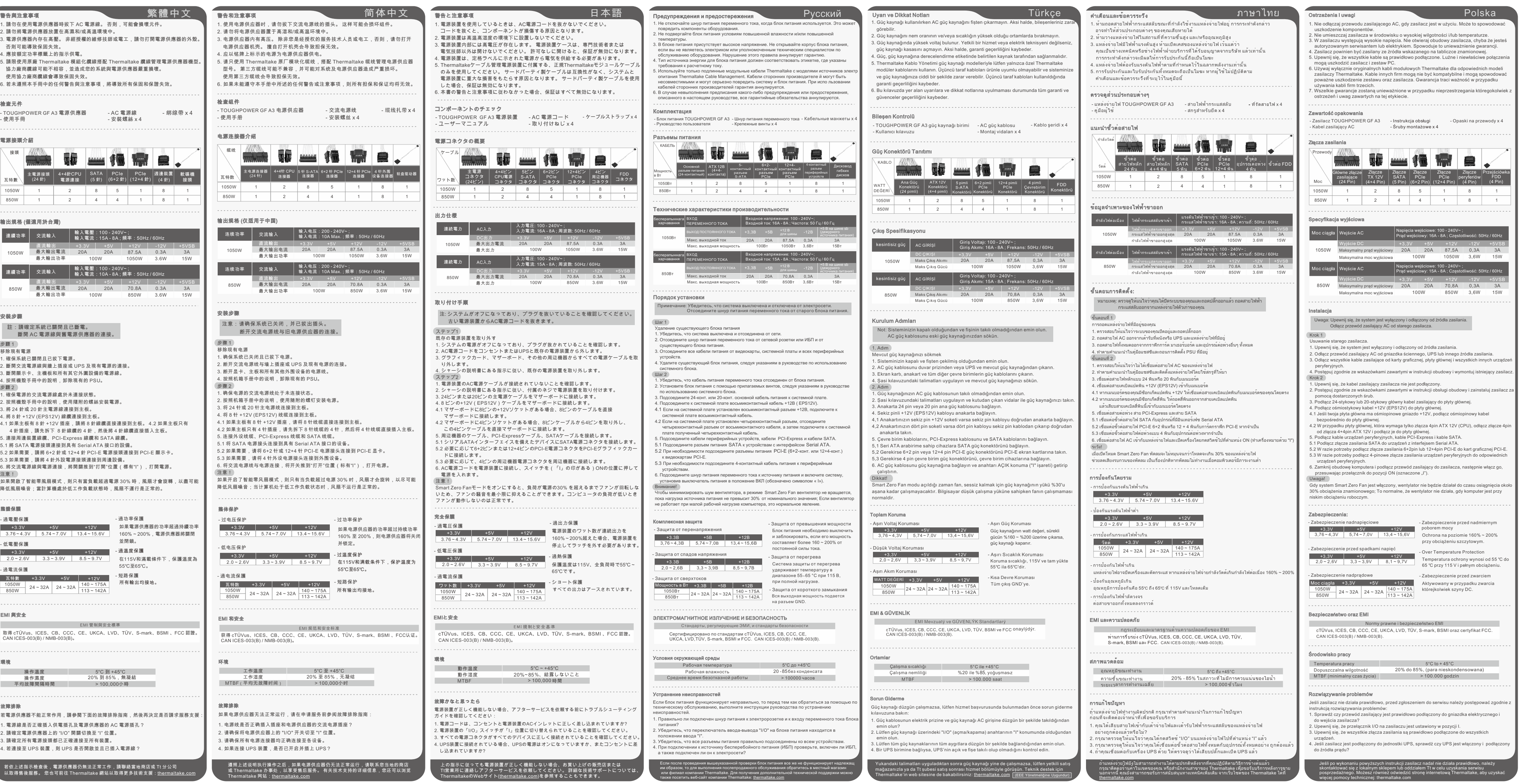

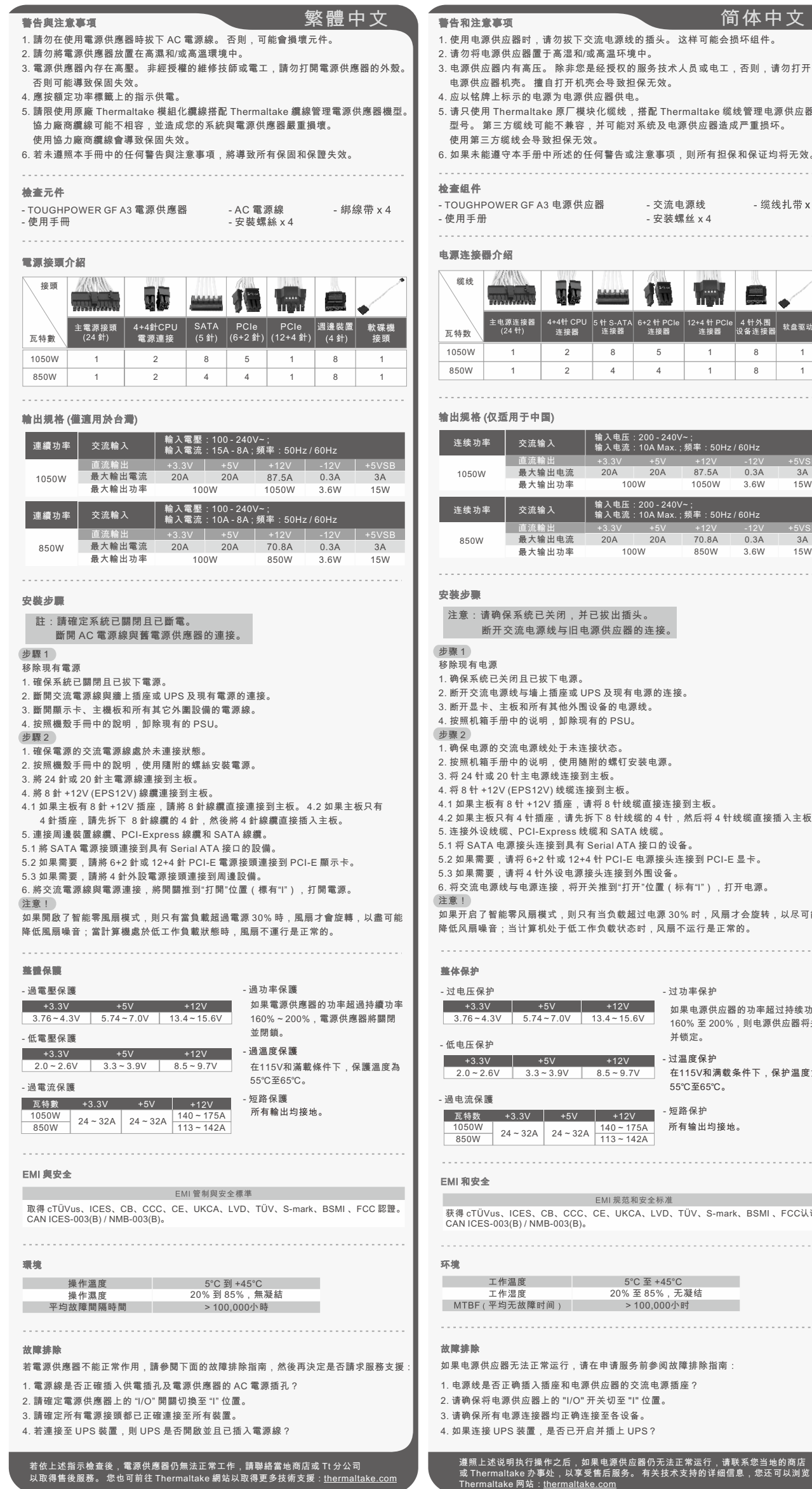